## **ΑΣΚΗΣΗ 8**

## **ΤΜΗΜΑΤΟΠΟΙΗΣΗ ΕΙΚΟΝΑΣ ΚΑΙ**

## **ΕΠΕΞΕΡΓΑΣΙΑ ΤΗΣ ΔΥΑΔΙΚΗΣ ΕΙΚΟΝΑΣ**

Σας δίνεται εικόνα κυττάρων, η οποία έχει συλλεχθεί από οπτικό μικροσκόπιο cells.tif. Σκοπός της άσκησης είναι να χρησιμοποιήσετε το περιβάλλον του Matlab ώστε να μετρήσετε πόσα κύτταρα απεικονίζονται, από πόσα pixel αποτελείται το κάθε ένα, καθώς και να εξάγετε γεωμετρικά χαρακτηριστικά τους.

Πιο συγκεκριμένα

- 1. Διαβάστε την εικόνα από το αρχείο και αναθέστε τη σε μία μεταβλητή Ι1 (χρησιμοποιείστε την εντολή imread)
- 2. Μετατρέψτε την εικόνα αποχρώσεων του γκρι Ι σε εικόνα δυαδική (binary). Για το σκοπό αυτό θα χρεαστείτε μία τιμή κατωφλίου με την οποία θα συγκρίνετε τις τιμές των pixel της Ι. Δημιουργείστε τη δυαδική εικόνα BW ως εξής: η δυαδική εικόνα έχει τιμή 1 σε όσα pixel της Ι έχουν τιμή μεγαλύτερη ή ιση από το κατώφλι, στα υπόλοιπα pixel έχει τιμή 0.
	- a. Ολική κατωφλίωση: Μία τιμή κατωφλίου για όλα τα pixel. Για τον καθορισμό της τιμής κατωφλίου μπορείτε να πειραματιστείτε.
	- b. Τοπική κατωφλίωση: διαφορετική τιμή κατωφλίου που υπολογίζεται ως εξής: για κάθε pixel της εικόνας Υπολόγισε την µέγιστη και την ελάχιστη τιµή των pixel που βρίσκονται από Κ γραµµές και Κ στήλες πριν, έως Κ γραµµές και Κ στήλες µετά το τρέχον pixel Τιµή κατωφλίου=(µέγιστη + ελάχιστη τιµή)/2 + 1 Κατωφλίωση µόνο του τρέχοντος pixel
- 3. Παρατηρείστε ότι κάποια από τα κύτταρα της δυαδικής εικόνας που προκύπτει από το προηγούμενο βήμα εφάπτονται μεταξύ τους, με αποτέλεσμα να προμετρούνται σαν ένα. Ακολουθείστε τον παρακάτω τρόπο για να «σπάσετε» τις συνδέσεις μεταξύ των κυττάρων:
	- a. Κατασκευάστε ένα «δομικό στοιχείο» (structuring element) με χρήση της συνάρτησης strel. Το σχήμα και το μέγεθος θα το αποφασίσετε μετά από δοκιμές.
- b. Χρησιμοποιείστε τη συνάρτηση imerode για να «διαβρώσετε» τη δυαδική εικόνα του προηγούμενου βήματος με το «δομικό στοιχείο» που κατασκευάσατε προηγουμένως.
- c. Χρησιμοποιείστε τη συνάρτηση imdilate για να «διαστείλετε» τη δυαδική εικόνα του προηγούμενου υποβήματος (επαναφέρετε τα αντικείμενα στο αρχικό μέγεθος) με το «δομικό στοιχείο» που κατασκευάσατε προηγουμένως.
- 4. Απαριθμείστε τα ξεχωριστά κύτταρα που τμηματοποιήθηκαν. Προτείνεται η χρήση της συνάρτησης bwlabel, η οποία απαριθμεί μη συνδεδεμένα τμήματα δυαδικής εικόνας των οποίων η τιμή pixel είναι μη μηδενική. Χρησιμοποιείστε τη συνάρτηση για να λάβετε τον αριθμό των μη συνδεδεμένων μη μηδενικών τμημάτων. (Η εφαρμογή της συνάρτησης bwlabel θα δημιουργήσει μία εικόνα η οποία έχει ίδια διάσταση με την BW αλλά κάθε pixel της έχει τιμή ίση με τον αύξοντα αριθμό της περιοχής στην οποία ανήκει) . Οπτικοποιείστε το αποτέλεσμα με χρώματα (label2rgb με παραμέτρους @spring, 'c', 'shuffle').
- 5. Υπολογίστε τα ακόλουθα:
	- a. Τις συντεταμένες του κέντρου βάρους του κάθε κυττάρου
	- b. Το πλήθος των κυττάρων με εμβαδό από 50 έως 70 pixel
	- c. Κατασκευάστε το ιστόγραμμα του εμβαδού των κυττάρων

Πανεπιστήµιο Στερεάς Ελλάδας Τµ Πληροφορικής µε Εφαρµογές στη Βιοϊατρική Μάθηµα: Ανάλυση Βιοϊατρικών Εικόνων, Εξάµηνο: Η ∆ιδάσκων: Κ. ∆ελήµπασης, Κ. Κότταρη

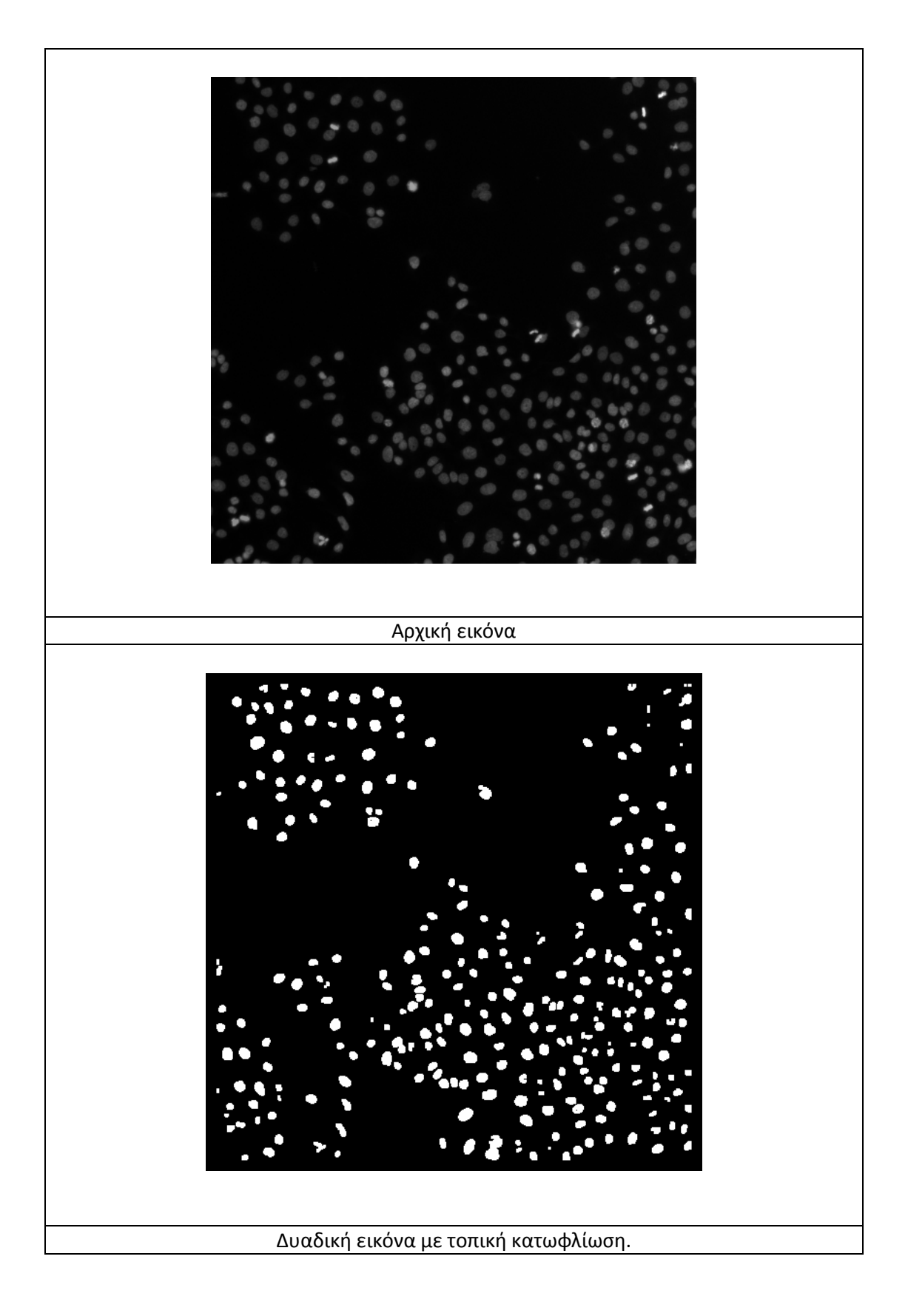